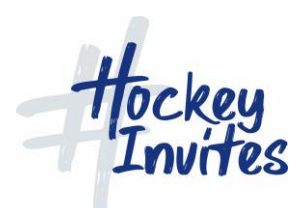

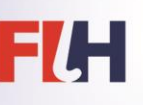

# **Tasks for Technical Official to practice on Training Module (TMS)**

Click Login at top of screen

Choose Global Admin role

Click "Admin" at top of page

Click on Competitions and choose competition number 8 (Verify 2 x 4)

## *BEFORE THE START OF THE COMPETITION*

- 1. Add officials:
	- o Add Albinus Anouk to the competition as a Judge
- 2. Team changes:
	- o Change Argentina shirts to yellow
	- o Change Germany player Meral CHRISTOPH shirt number to 3
	- o Change Netherlands captain to number 7
	- o Change display name of Canada number 7 to FERRY, Emma
- 3. Appointments for the first day of the tournament:
	- o Add coulours
	- o Add umpires
	- o Add technical officials
	- o Publish
- 4. Match changes (do not use "Match Manager" scroll down page to "Matches"):
	- o Change time of match number 1 from 11am to 11.30am
- 5. Set Tournament to In Progress (approving all teams)

## *BEFORE THE START OF THE MATCH*

- 6. You will Run Match no. 1 live (choose match on matches list)
- 7. Choose a starting XI for each team (this is usually done by managers, but you will need to do for practice) – Line-up/Edit

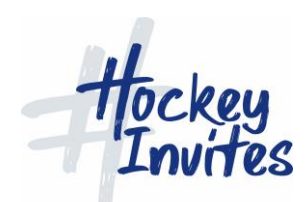

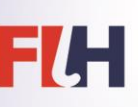

## *DURING THE MATCH*

- 8. Click on "Match Manager"
- 9. Start clock
- 10. Subs bring in a couple of subs for each team, over a couple of minutes
- 11. Award goal to NED player no 2 in the 2<sup>nd</sup> minute
- 12. Award goal to ENG player no 4 in the  $4<sup>th</sup>$  minute
- 13. Edit goal for ENG, should be player no 5 that scored
- 14. Give green card to NED player no 20
- 15. Give yellow card (dissent) to ENG player no 6 (don't forget to nominate the umpire)
- 16. Change clock time to 1 minute
- 17. Move to 2<sup>nd</sup> half
- 18. Award goal to NED player no 16 in the 40<sup>th</sup> minute
- 19. Edit goal to be scored in the 39<sup>th</sup> minute
- 20. One umpire is injured so the reserve umpire has to come on to the field
- 21. Move clock to 1 minute left in the match
- 22. Match ends

### *AFTER THE MATCH*

- 23. Move to complete generate match and card reports
- 24. Check that the match report is complete with all necessary information

Any queries or comments, please contact Cédric Ribeiro – FIH Sport Coordinator [\(cedric.ribeiro@fih.ch\)](mailto:cedric.ribeiro@fih.ch).